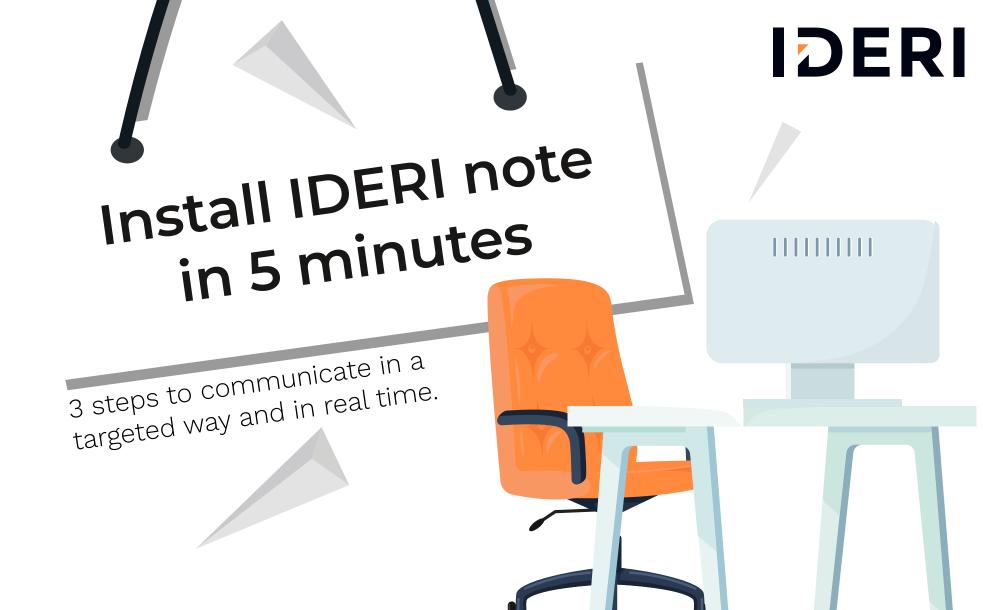

Discover all components of the IDERI note product suite.

Main components

#### Service

Server component, database and messaging.

#### Administrator

Create and manage messages.

#### Client

SDK

Receives the messages and displays them in the form of a pop-up window or ticker.

Additional components

### Command line tools Message creation via command line (cmd, bat).

Administrative tools

message creation via command line (cmd, bat).

Includes the Server Support Wizard, Client Customization Wizard, Administrative Templates, the Help file.

#### Hotkey support

Send messages via keyboard combination or a connected button.

Write your own programs to customize the IDERI note environment.

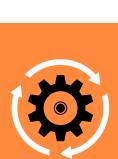

# INSTALLATION OF THE MAIN IDERI NOTE COMPONENTS

Follow the dialog boxes and accept the default configurations.

SERVICE

IInstalling the service on a Windows Server.

- ✓ Call up inote.exe and select "Install IDERI note Service".
  ✓ Have a Service Connection Point created for the computer so that the server
- is automatically found by each client. To do this, run the installation of the service as the domain administrator

  Click on "Install".
- Click on "Install"

The service is now installed and can be configured via its **applet** in the Control Panel.

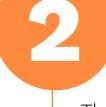

## ADMINISTRATOR

The program can be installed on **any number of computers** swithin an organization.

Call the inote.exe and select "Install IDERI note Administrator".

- Activate "Let IDERI note Administrator retrieve the server name from AD" so
- that the client can automatically find its server via the Service Connection Point. Alternatively, the server name can be specified.

  Click on "Install"
- You will now find the shortcut in the **Start menu** and on the **desktop**. Open the

Administrator and enter the server on which the IDERI note service was installed under "IDERI note Server".

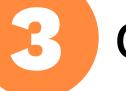

## CLIENT

✓ Call the inote.exe and select "Install IDERI note Client".

Installation of the client, on computers that are to receive messages.

- ✓ The client can automatically determine the server if a Service Connection Point has been installed. Alternatively, a server name can be specified here.
  - ✓ Define a suitable polling interval.
  - ✓Click on "Install"

restart the computer.

As soon as the client is installed, you must **log on to the client again once or**